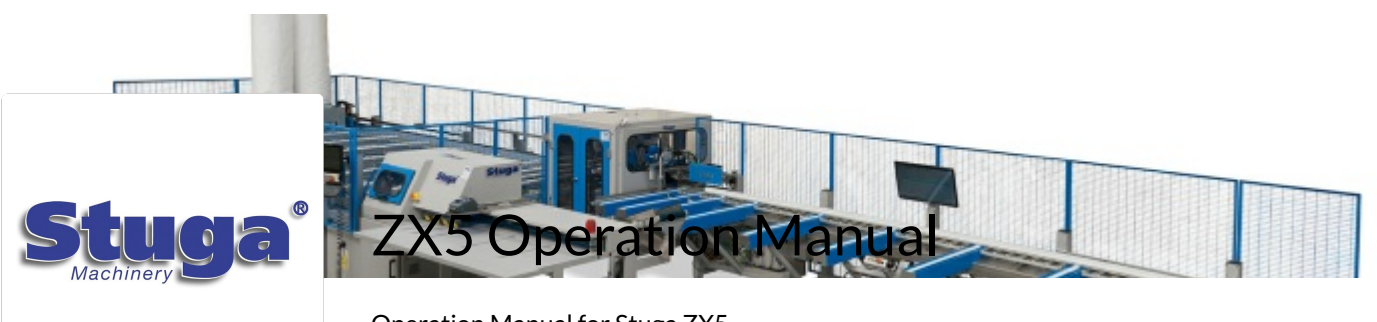

Operation Manual for Stuga ZX5

## Introduction

ZX5 Operator Training Guide Operator Training Schedule for ZX5

 $C \in$ 

ZX5 Safety Standards And Compliance ZX5 Safety Standards And Compliance

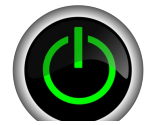

ZX5 Power On How to power on the ZX5

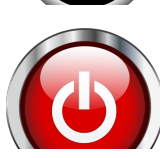

WinMulti Shutdown procedure How to correctly shut down the Stuga Autocut

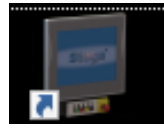

WinMulti - Main Screen Main screen icons on winMulti

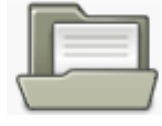

WinMulti - Load a Batch This page will inform the operator how to load a Batch in winMulti

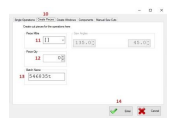

WinMulti - Adding Cuts to the Manual Input Piece This page will instruct the operator in the correct Procedure to add cuts to the manual input profile.

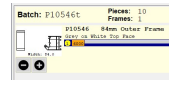

WinMulti - Changing The Colour Identification Box How to use the colour identification box to indicate profile colour and loading orientation

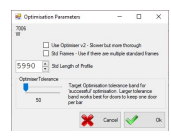

WinMulti - Advanced Optimisation This page will explain the options for advanced optimisation

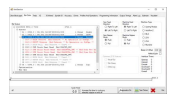

WinMulti - Advanced Bar Data This page is a more in depth explanation of the Bar Data Tab

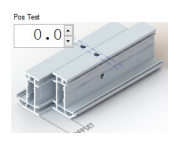

## WinMulti - Postest

This page will describe how to generate a Postest (operation position test), and is used to set the distance relationship betw routed holes and the saw blade so that routed pieces line up correctly back to back.

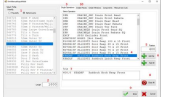

WinMulti - Datum Test This page will describe how to perform a Datum Test

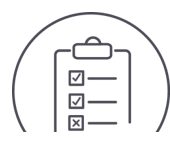

ZX5 Specification Specifications for Stuga ZX5